#### コロナショックに苦しむ飲食店を、障害者支援をしながら応援! 「さきめし」×「すまっぽん!」= さきすま作成マニュアル

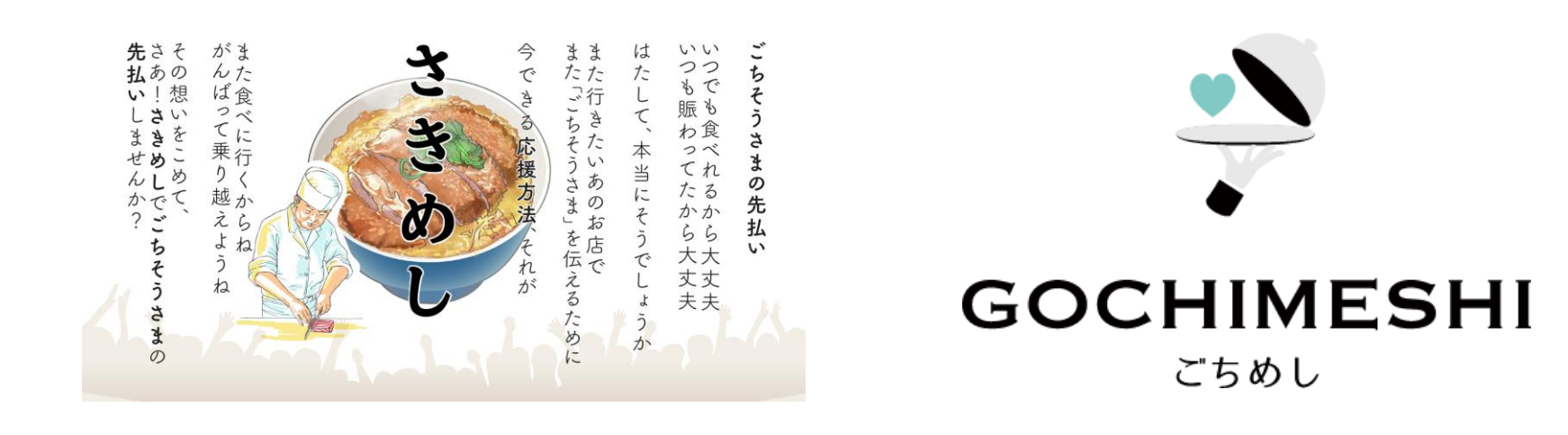

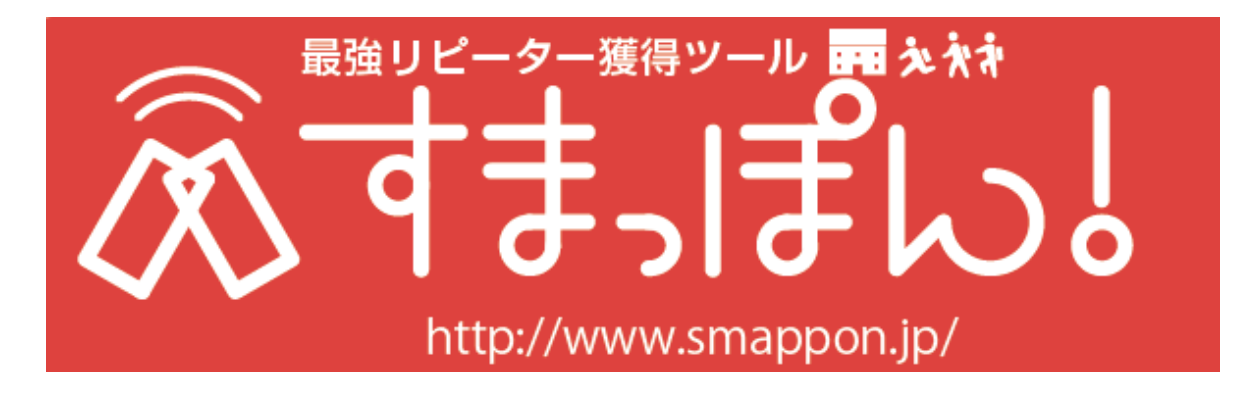

作成日:2020.4.20 ver.1.0

# **メールアドレス スマートフォン or パソコン ※どちらもあればもっと作りやすい 用意するもの**

# **アカウント作成**

<https://smappon.jp/register> PCから作成

スマホから作成

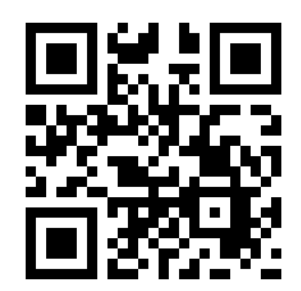

**もしくは、 「すまっぽん!」 で検索**

飲み終わる前に 作り終われます。

#### **「お申込みはこちら」をクリック!(PCでも可能)**

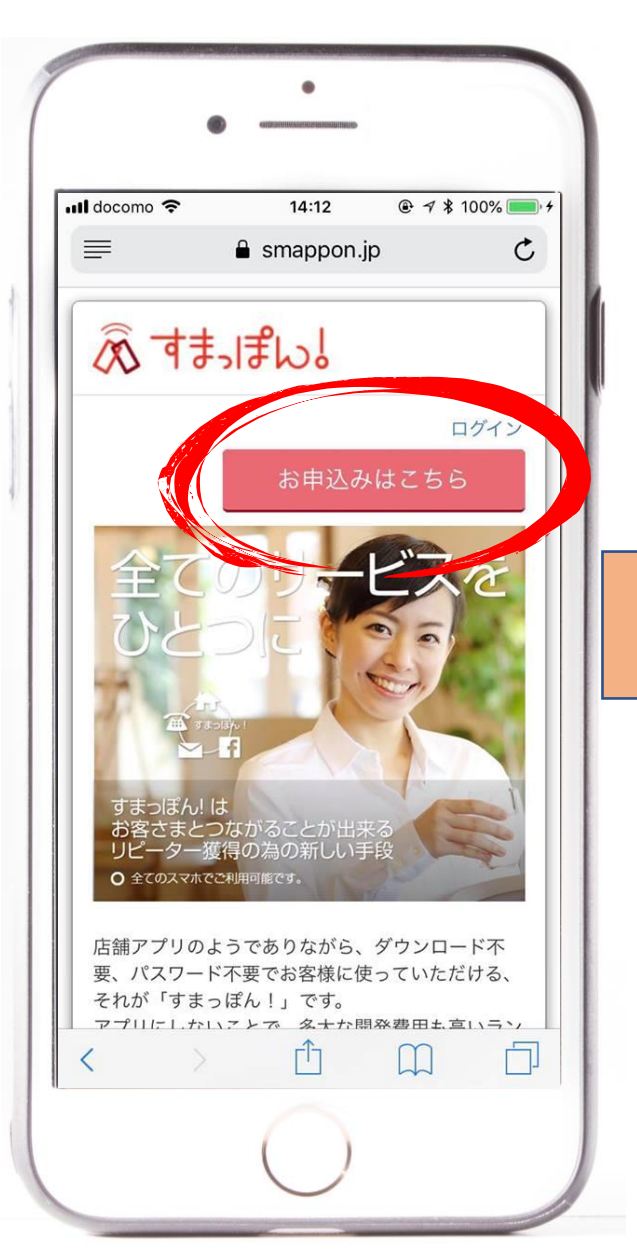

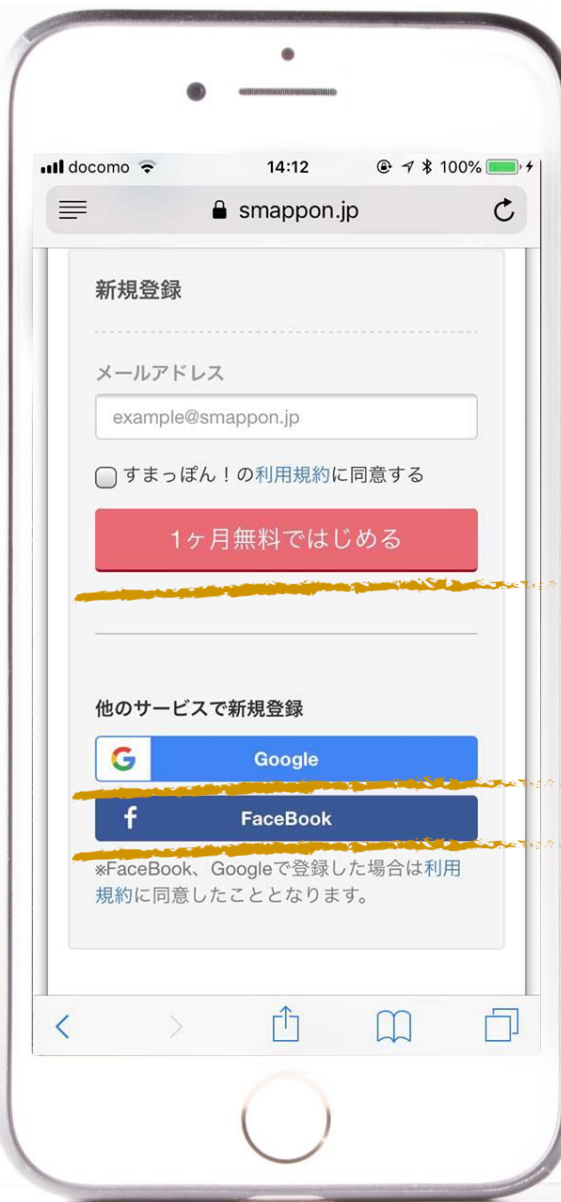

**メールアドレスか、 Googleか、 Facebookで 新規登録できます。**

**メールでもアカウント情報を 送っていますので チェックしてください。 パスワードをお届けしています。**

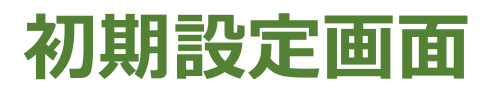

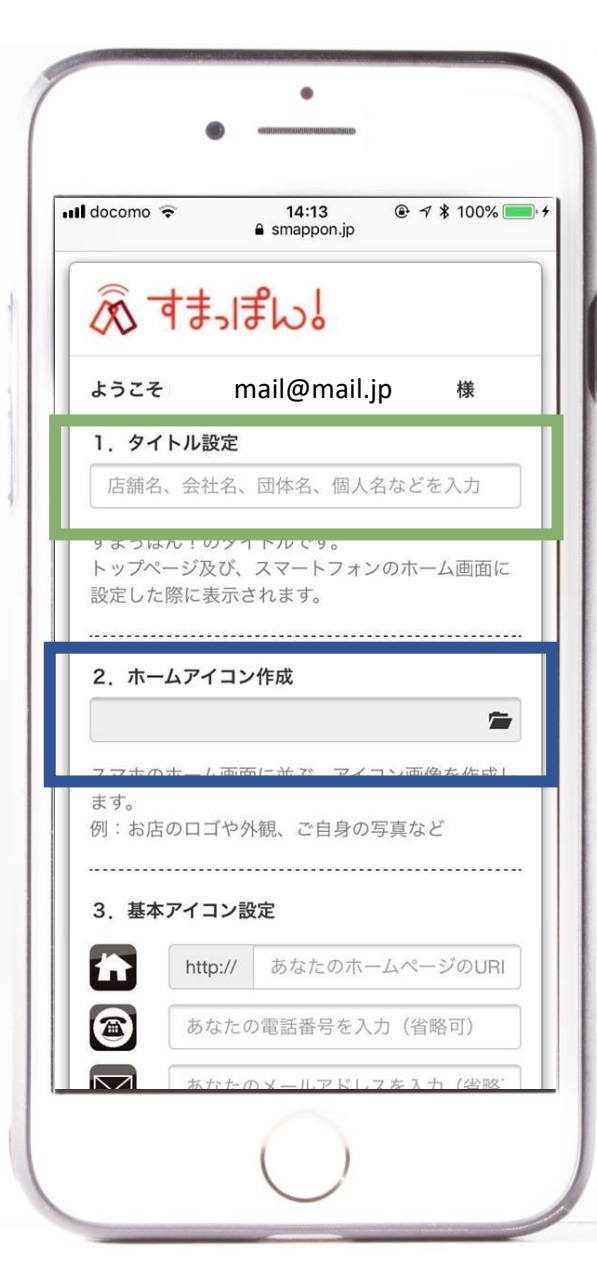

**ホーム画面に並んだときに下に表示されます。 店舗名や個人名、イベント名など**

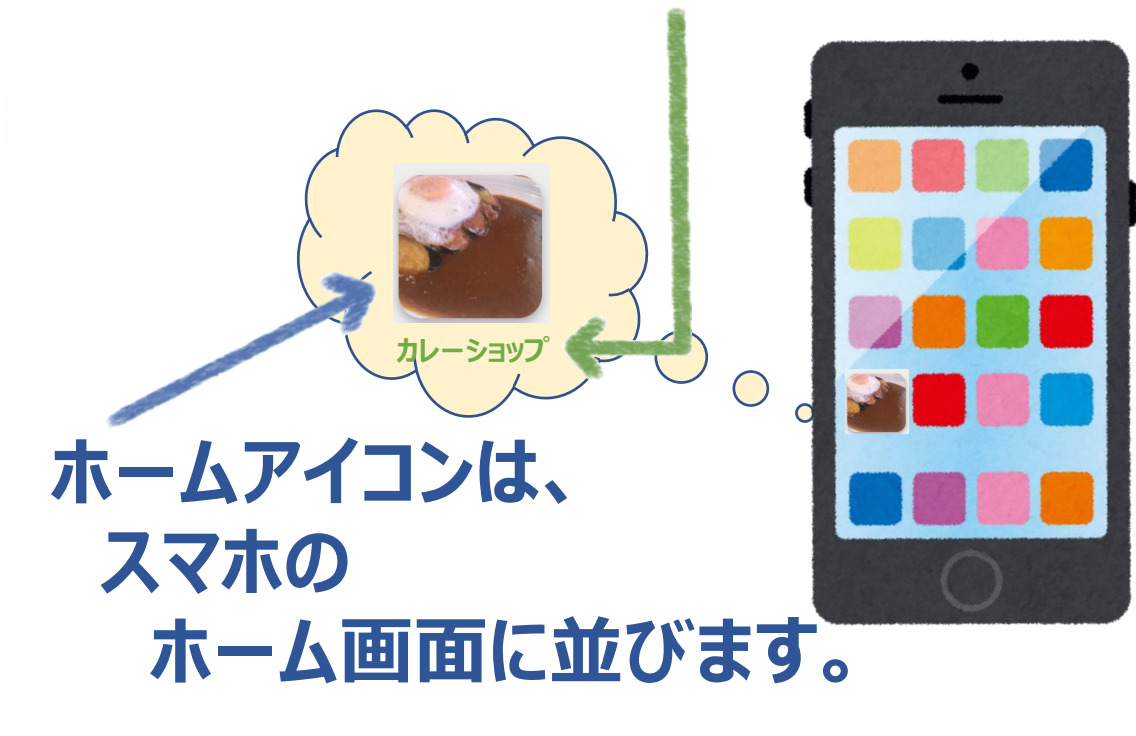

**写真フォルダから選べます。 お店のロゴ、店舗の外観、顔写真が、おすすめです。**

#### **その場で写真を撮ってもOK!** 4

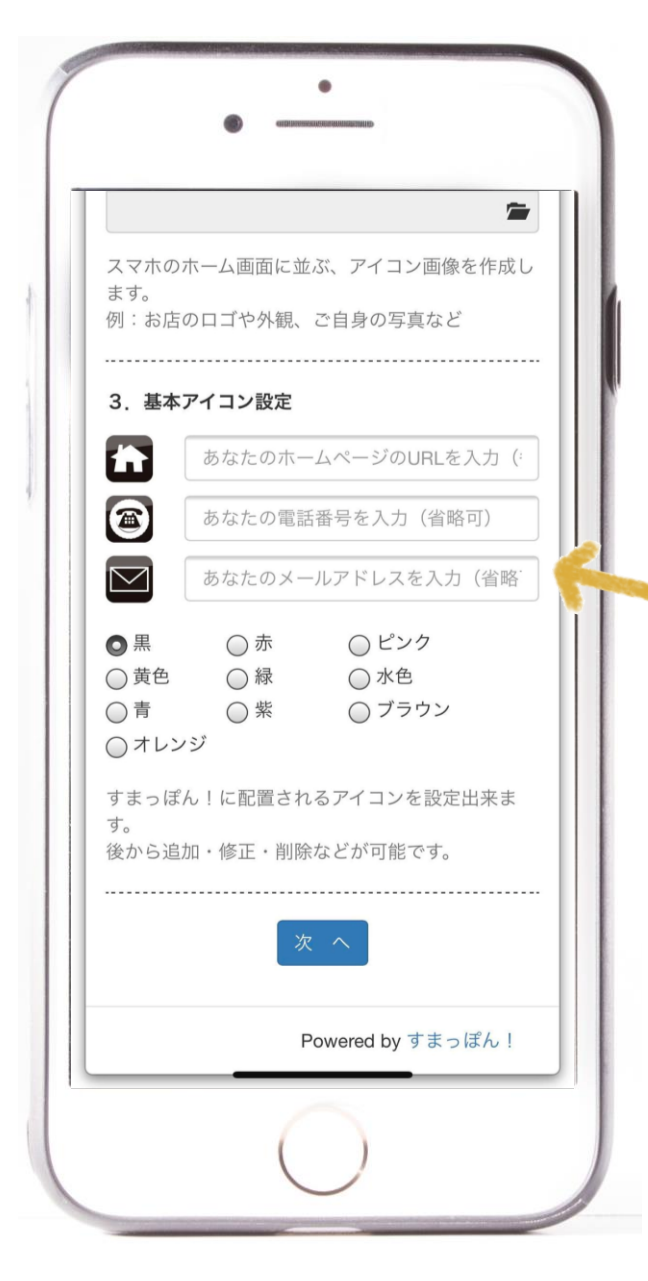

#### **各種入力してみてください。 まずは、電話番号だけでも入れてみてください。**

#### **後でアイコンの内容も 変更したり 削除したりできるよ♪**

## **色も変更できます。**

#### **「次へ」をクリック**

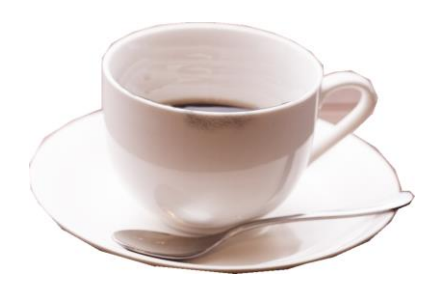

**いよいよ完成!です。**

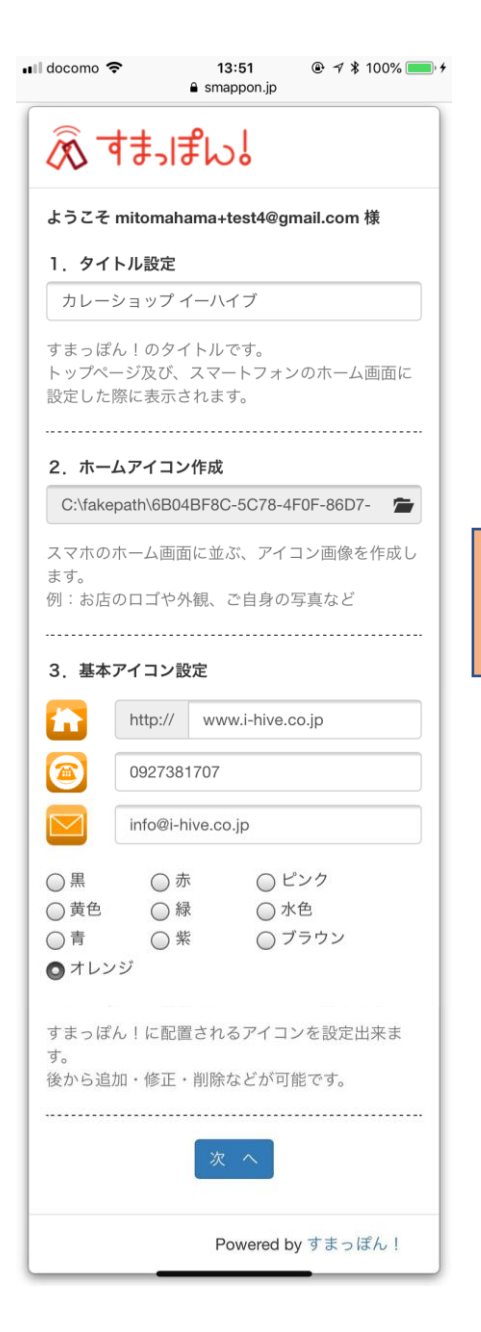

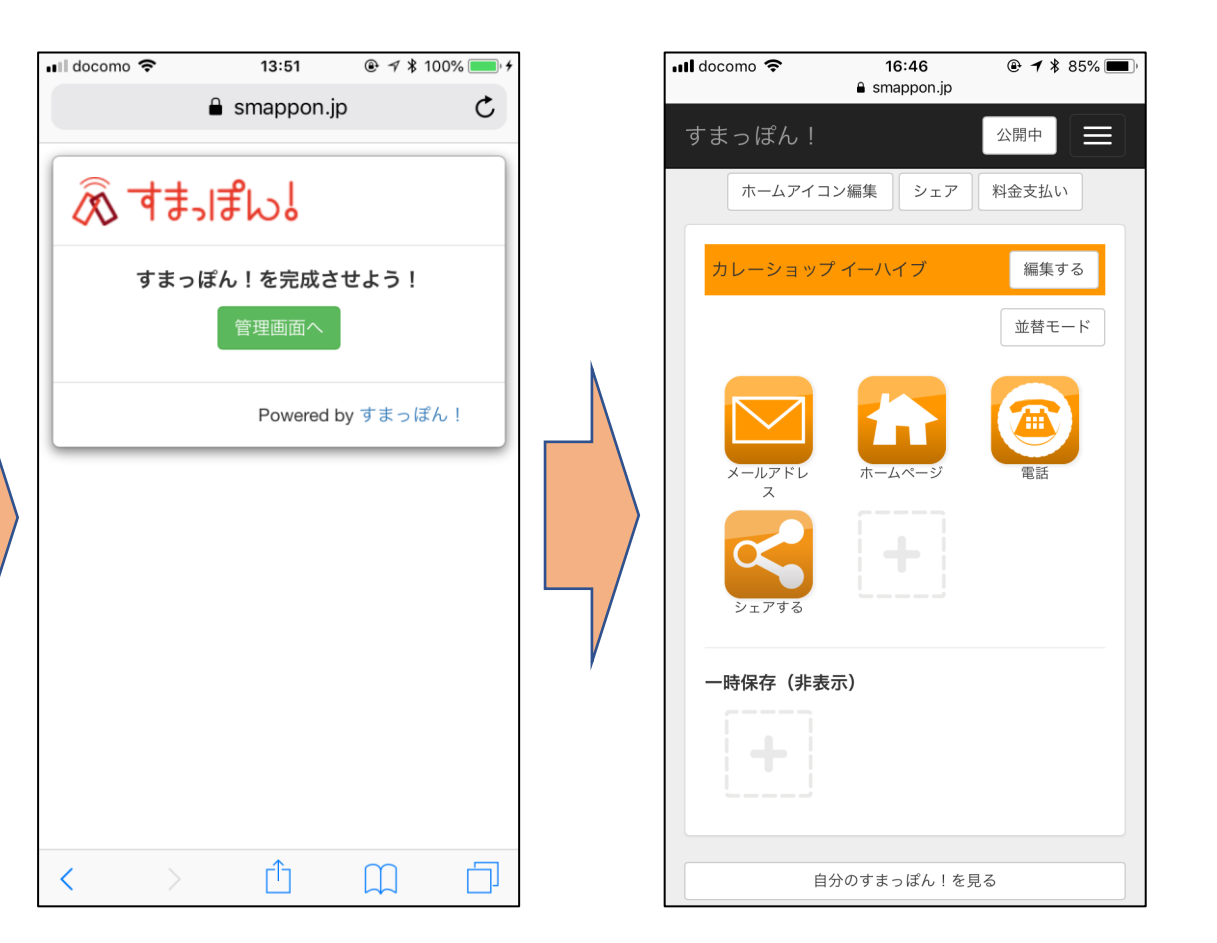

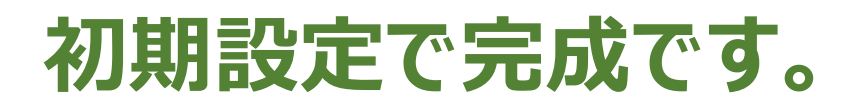

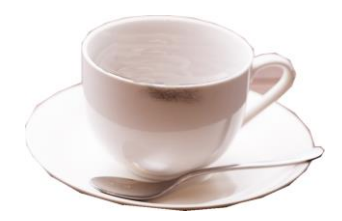

#### **ここから自分独自の設定をしていきます。** <sup>6</sup>

# **細かな設定をする前に すまっぽん!で使う言葉を見てみましょう。**

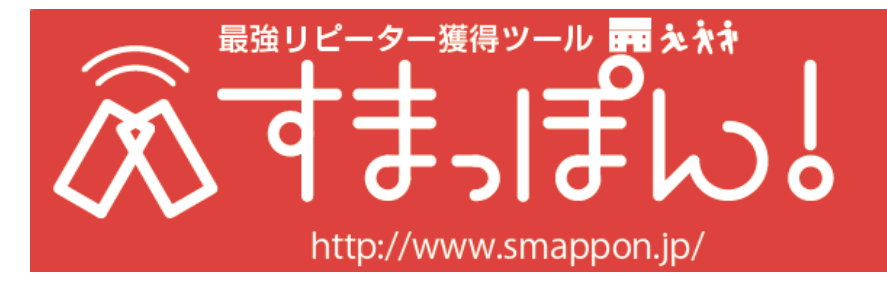

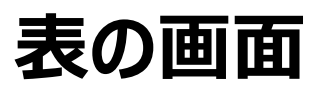

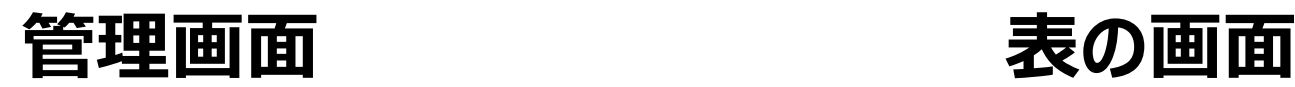

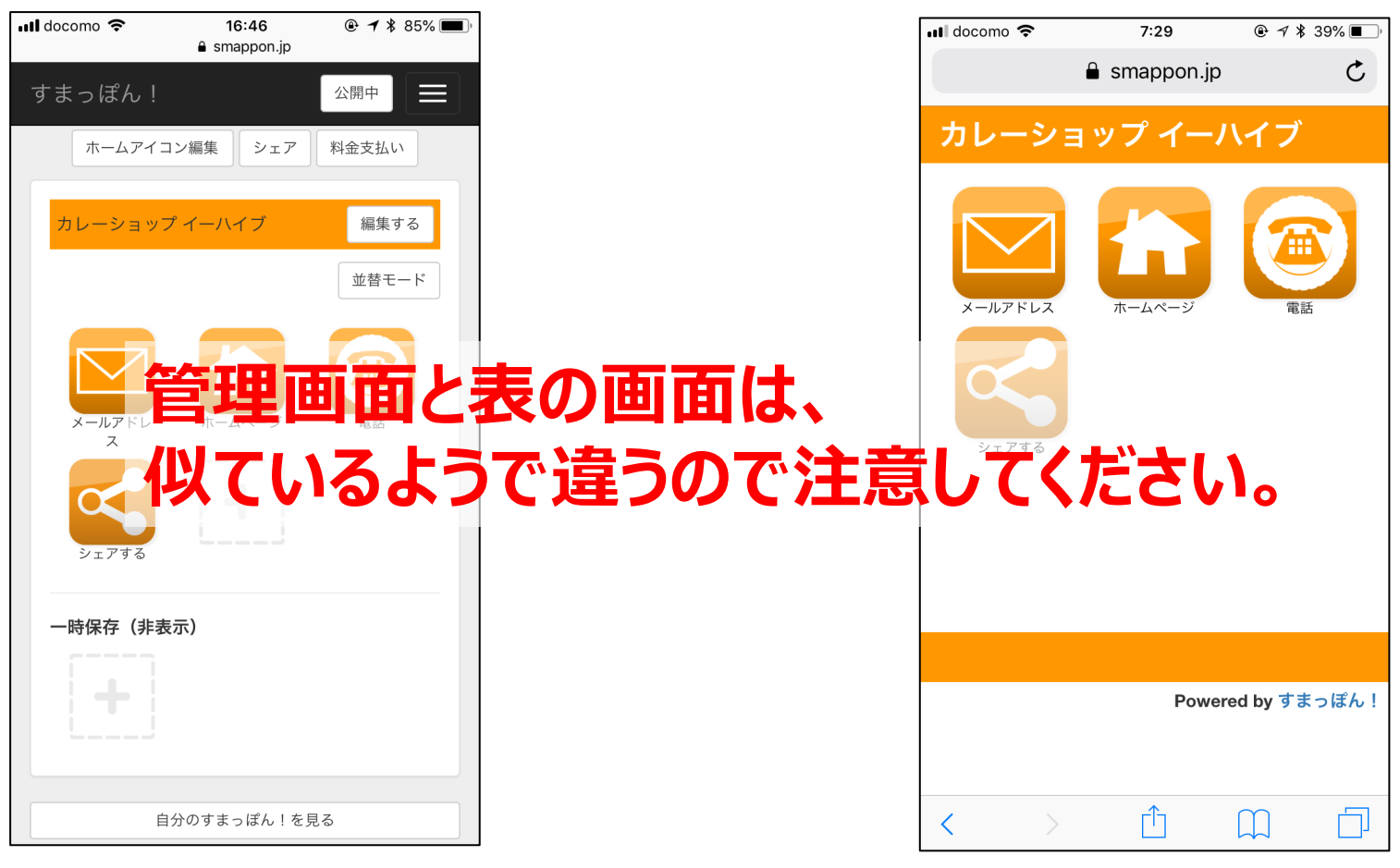

**編集できる画面 お客様が見る画面**

**管理画面:自分すまっぽん!を設定したり変更できる画面 表の画面:お客様が見る画面、変更修正はできません。**

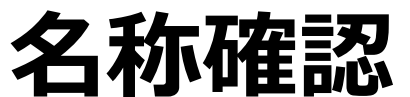

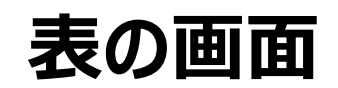

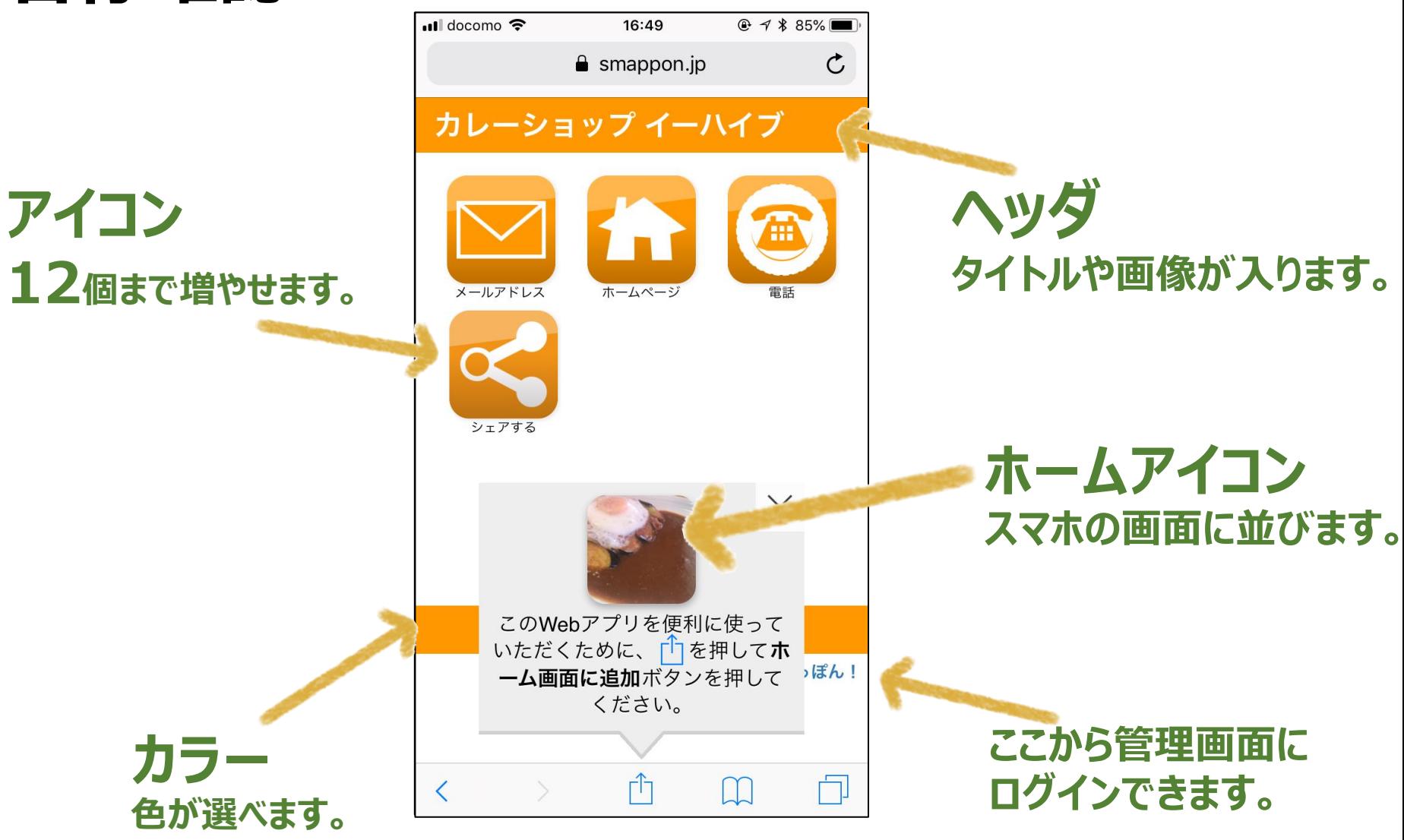

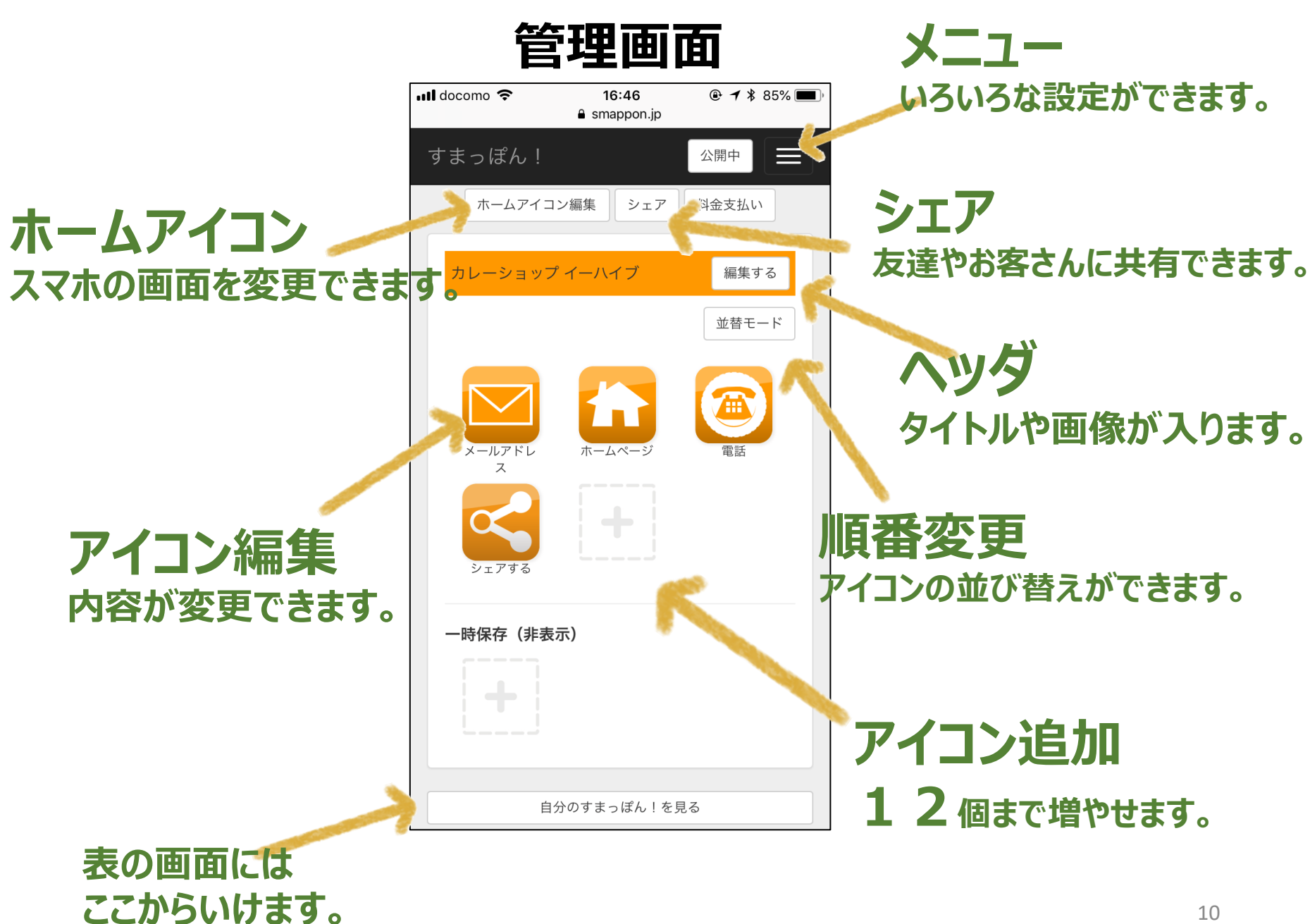

## **アイコンの中身を追加・変更してみましょう。**

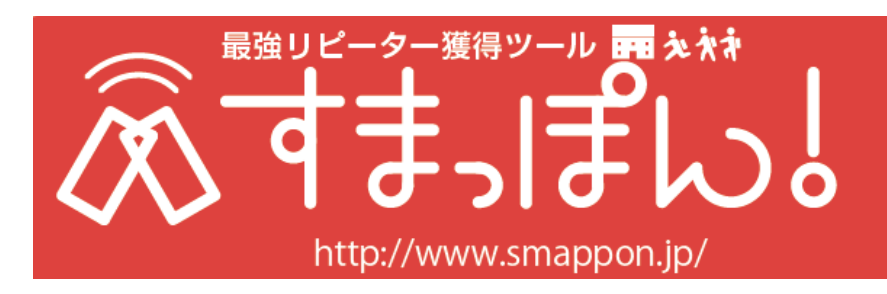

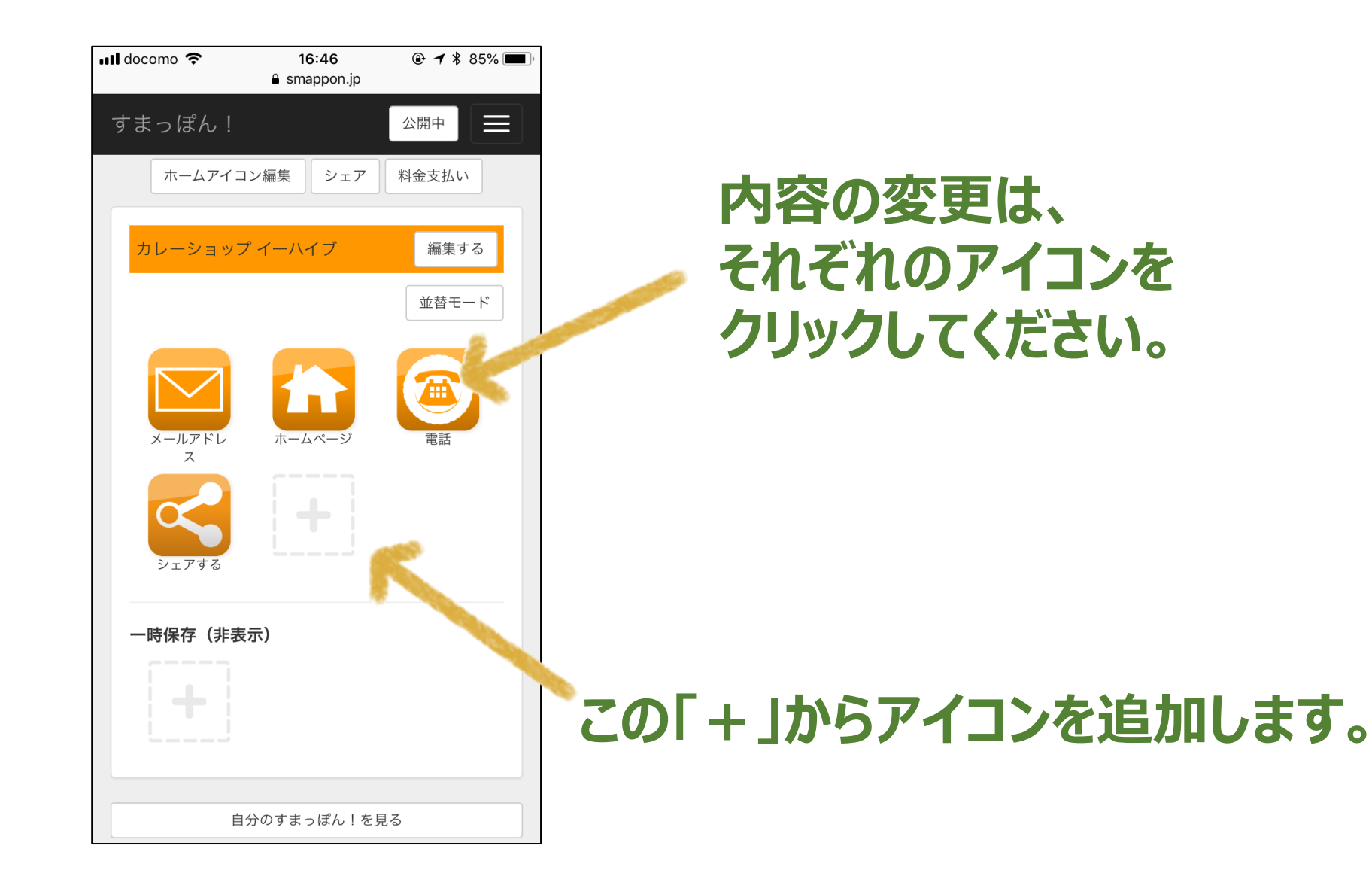

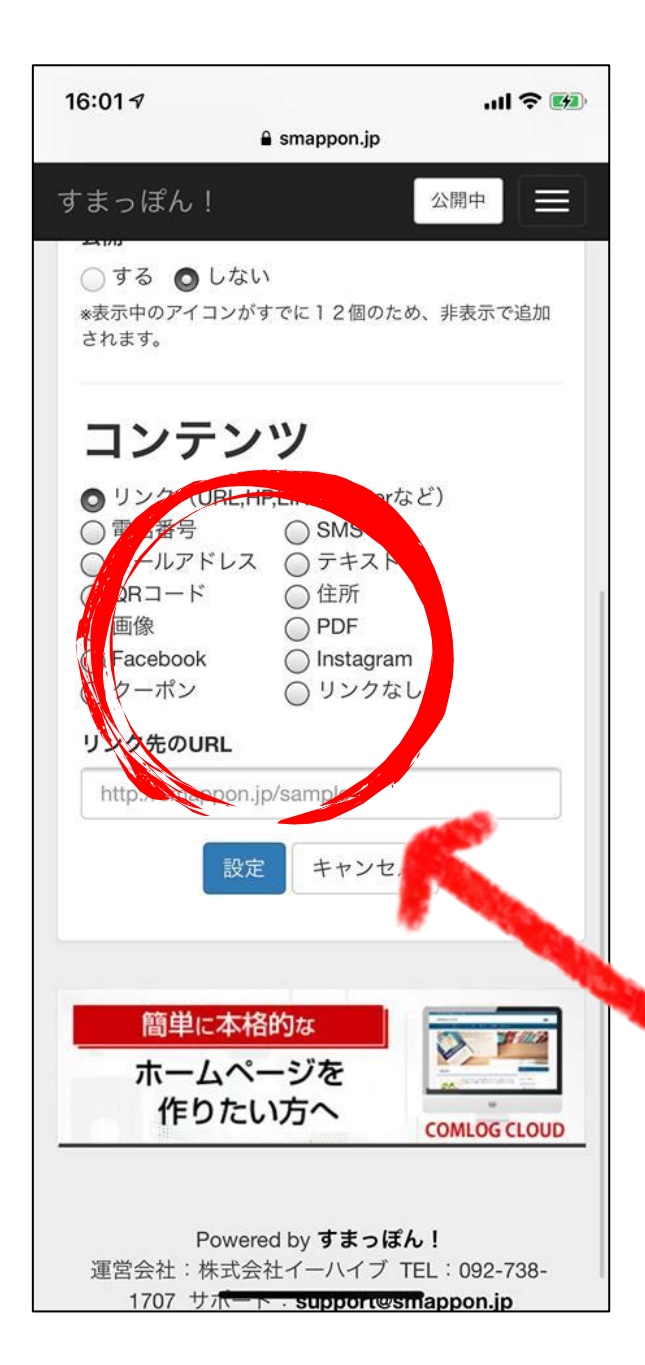

## **アイコン追加**

- **・リンク(URL) ・電話番号 ・SMS**
- **・メールアドレス ・テキスト(メッセージ)**
- **・QRコード ・住所(マップ)**
- **・画像 ・PDF**
- 
- 
- 
- **・Facebook ・Instagram**
- **・クーポン ・リンクなし**

**それぞれで設定内容が変わります。 マニュアルを参考にしてください。**

<https://www.smappon.jp/genre/5263/1.html>

## **ごちめし・さきめしのリンクの仕方**

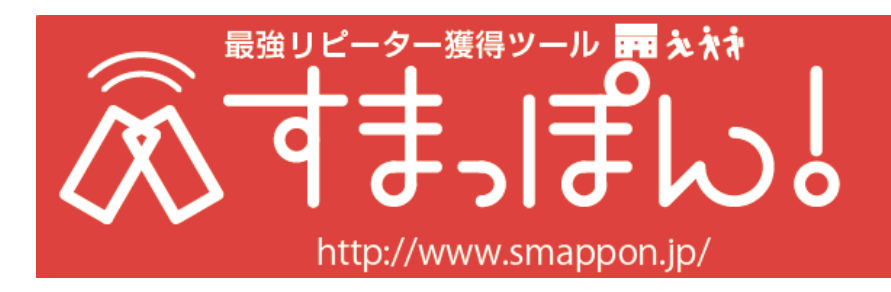

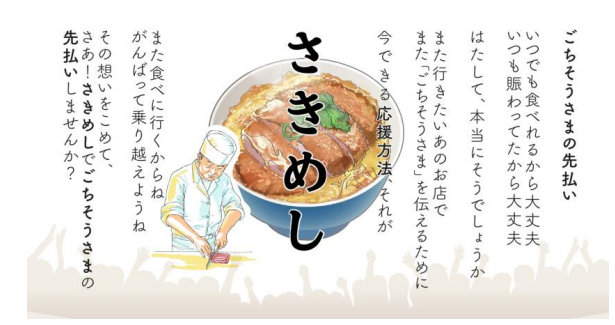

さきめし特設サイト [https://peraichi.com/landing\\_pages/view/sakimeshi](https://peraichi.com/landing_pages/view/sakimeshi)

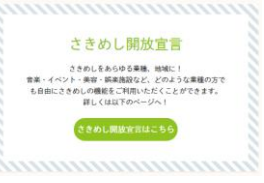

ページ内にあるさきめし開放をクリック

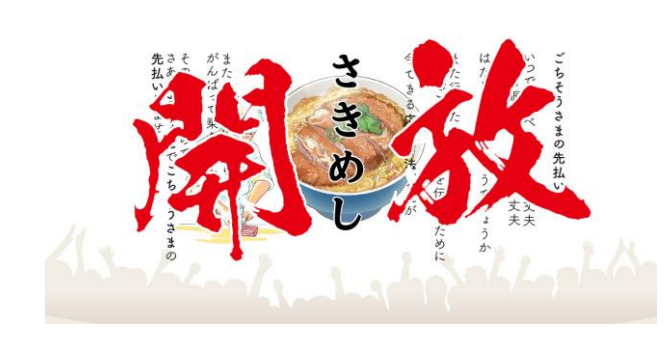

さきめし開放サイト [https://peraichi.com/landing\\_pages/view/sakimeshikaihou](https://peraichi.com/landing_pages/view/sakimeshikaihou)

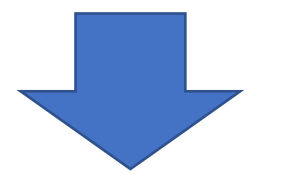

ページ中程にあるにごちボタンをクリック

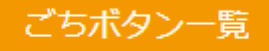

[https://docs.google.com/spreadsheets/d/1hNq0k5RZX16T\\_](https://docs.google.com/spreadsheets/d/1hNq0k5RZX16T_4uEiWNE4BKsS7mk8X_R677QzOzbAjk/edit#gid=0) 4uEiWNE4BKsS7mk8X\_R677QzOzbAjk/edit#gid=0

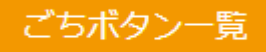

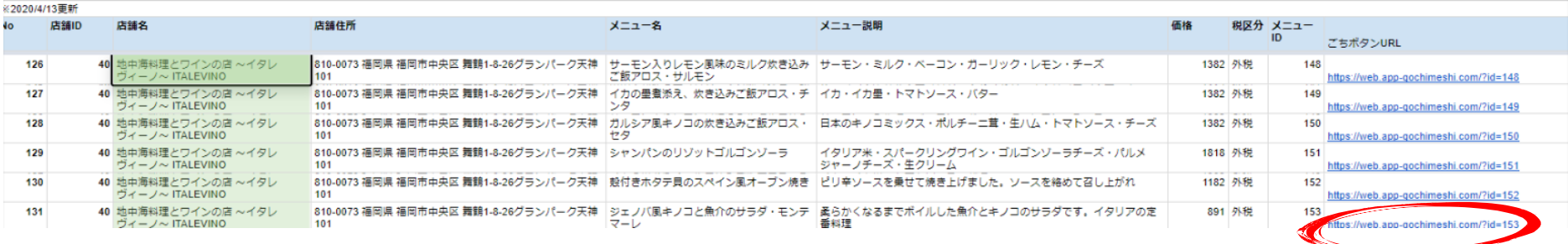

16:01 $\leq$ 

ごちボタン一覧の使い方

①ごちそうしたい店舗やメニューを選びます。 windowsなら [Ctrl]+[F] 、Macなら [command]+[F] でページ内検索を実 施すると、簡単にお探しの店舗やメニューが探せます。

②ごちそうしたい対象が決まったら、N列のごちボタ ンURLをコピーし、すまっぽん!のURLに貼り付けて ください。

料理の写真

すまっぽん! 公開中  $\equiv$ アイコンの作成 すまっぽん!に表示するアイコンを作成すること ができます。 アイコン アップロード NEW め表示 るのしない つする ◎しない \*表示中のアイコンがすでに12個のため、非表示で追加 されます。 料理のタイトルコンテンツ ● リンク (URL,HP,LINE,Twitterなど) ○電話番号  $\bigcirc$  SMS ○メールアドレス ○テキスト

A smappon.ip

 $m \approx 2$ 

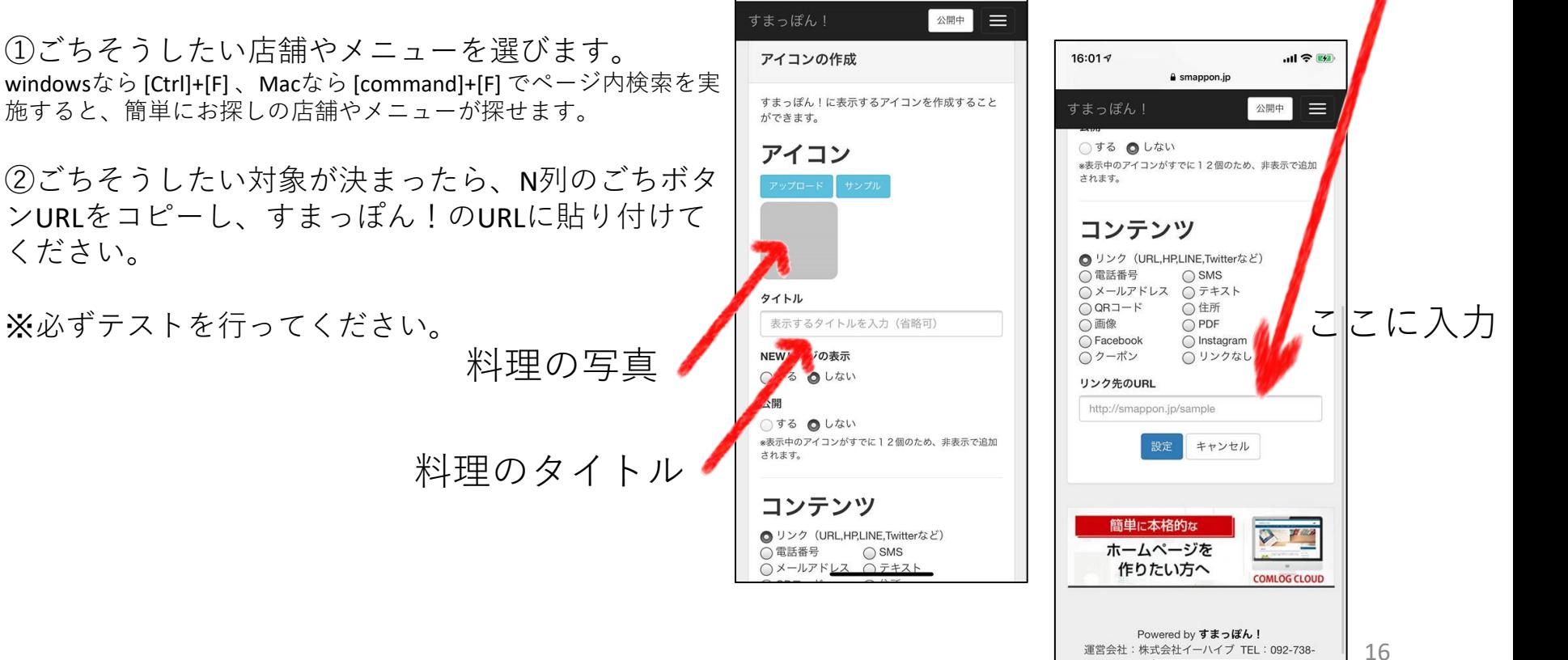

 $1707$   $\pm \pi$   $\approx$  enonorment

## **ヘッダー画像を作ってみましょう。**

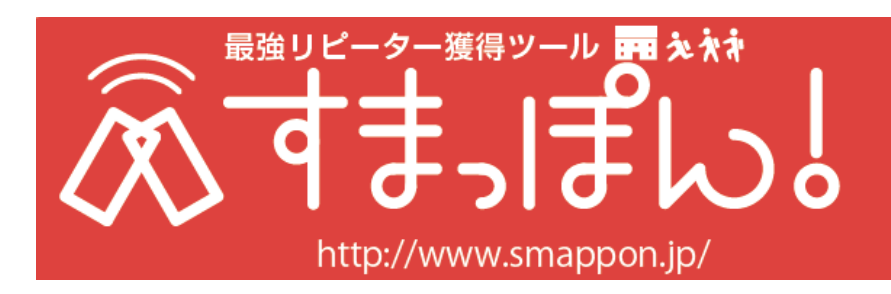

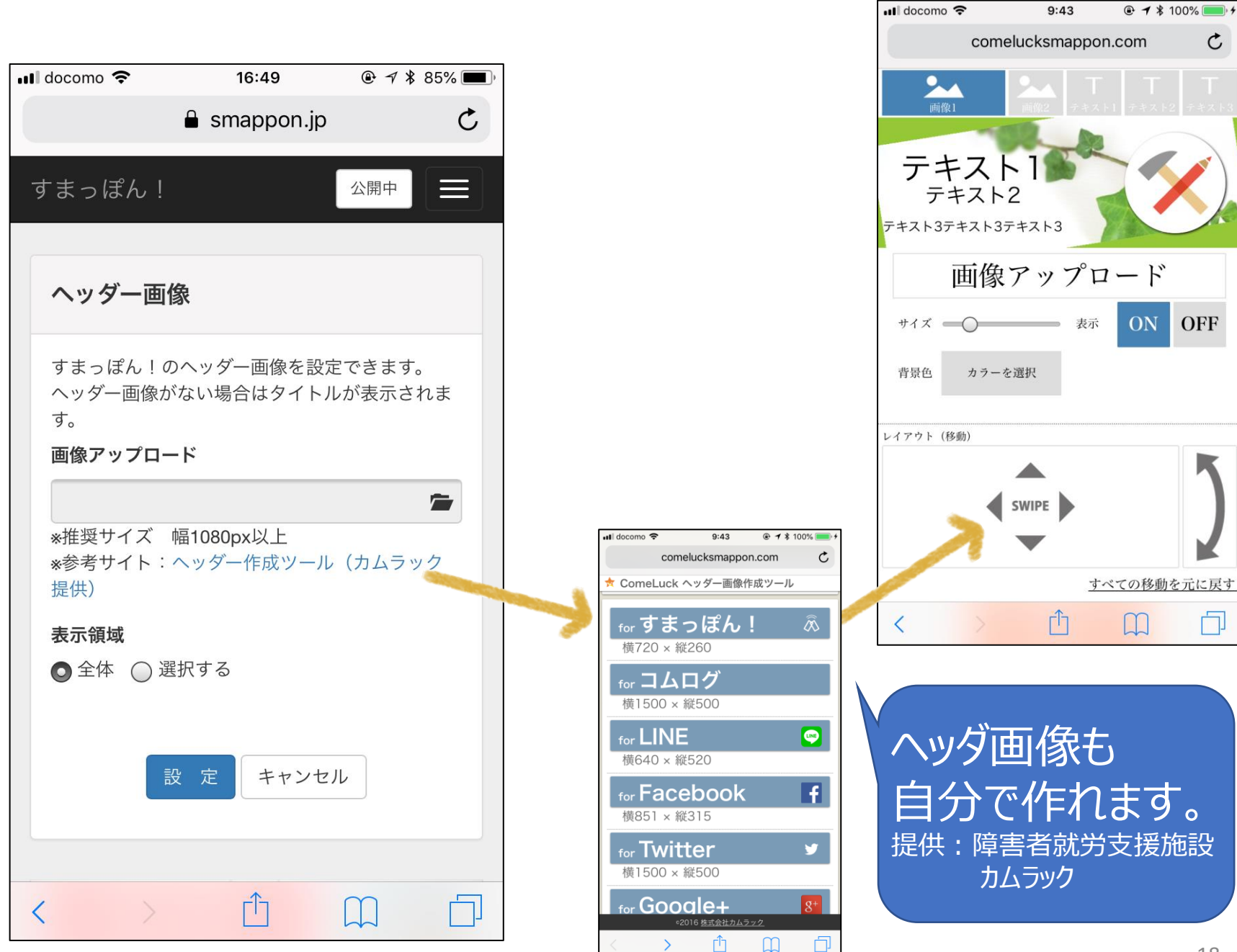

# **最後に 引き続き使いたくなったら 課金をお願いします。**

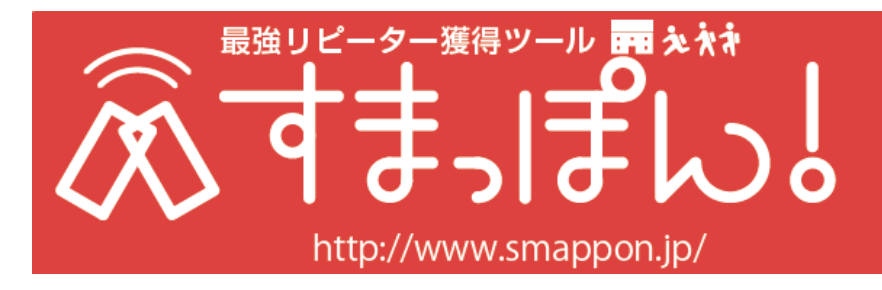

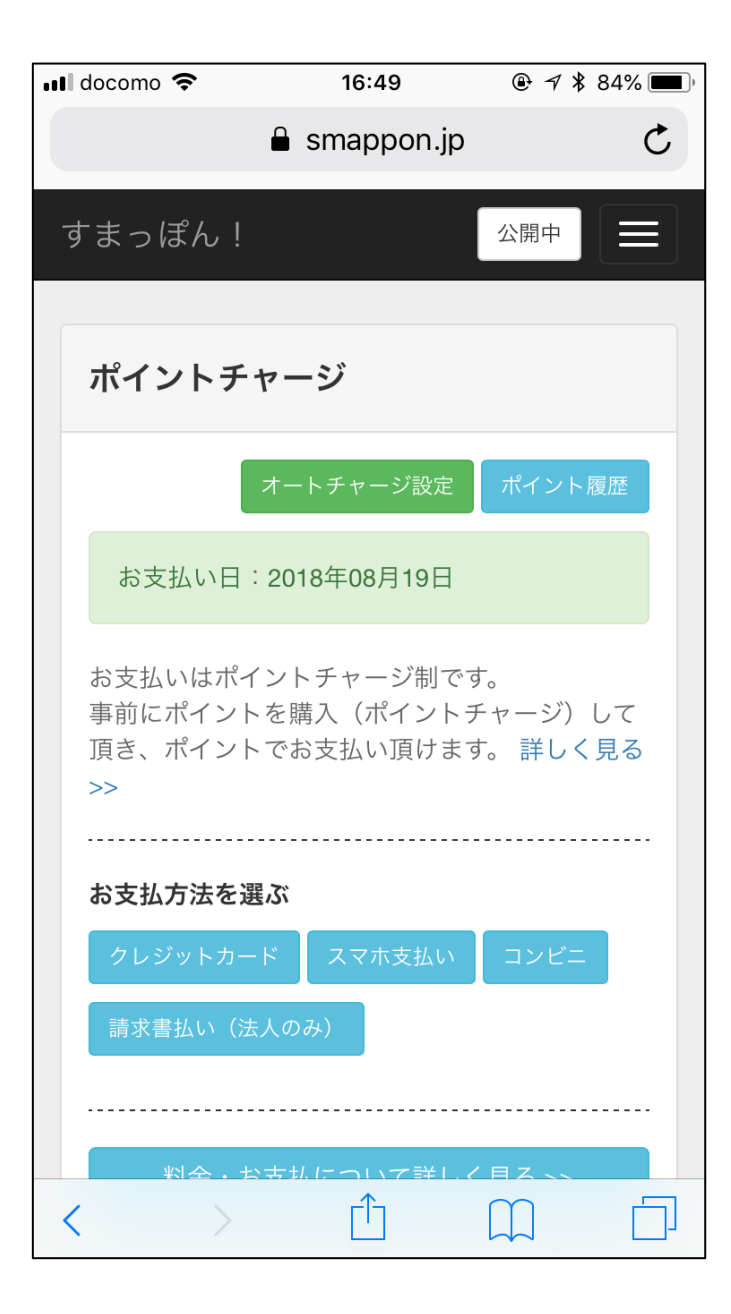

**ポイントチャージ制です。**

**クレジットカード スマホ払い コンビニ決済**

**で、ポイントを購入ください。**

**オートチャージにしておくと、 課金忘れを防止できます。**

**法人は、請求書払いもできます。**

**連絡先**

#### ごちめし・さきめしにつきましては、 ごちめし https://gochimeshi.com/

すまっぽん ! につきましては、 すまっぽん! http://www.smappon.jp/

#### 運営会社

株式会社イーハイブ http://www.i-hive.co.jp/ 株式会社カムラック http://www.comeluck.jp/ Gigi株式会社 https://www.gigi.tokyo/

一日でも早い新型コロナからの復旧を願っております。 スタッフ一同